# Milestone 4

#### Task Matrix

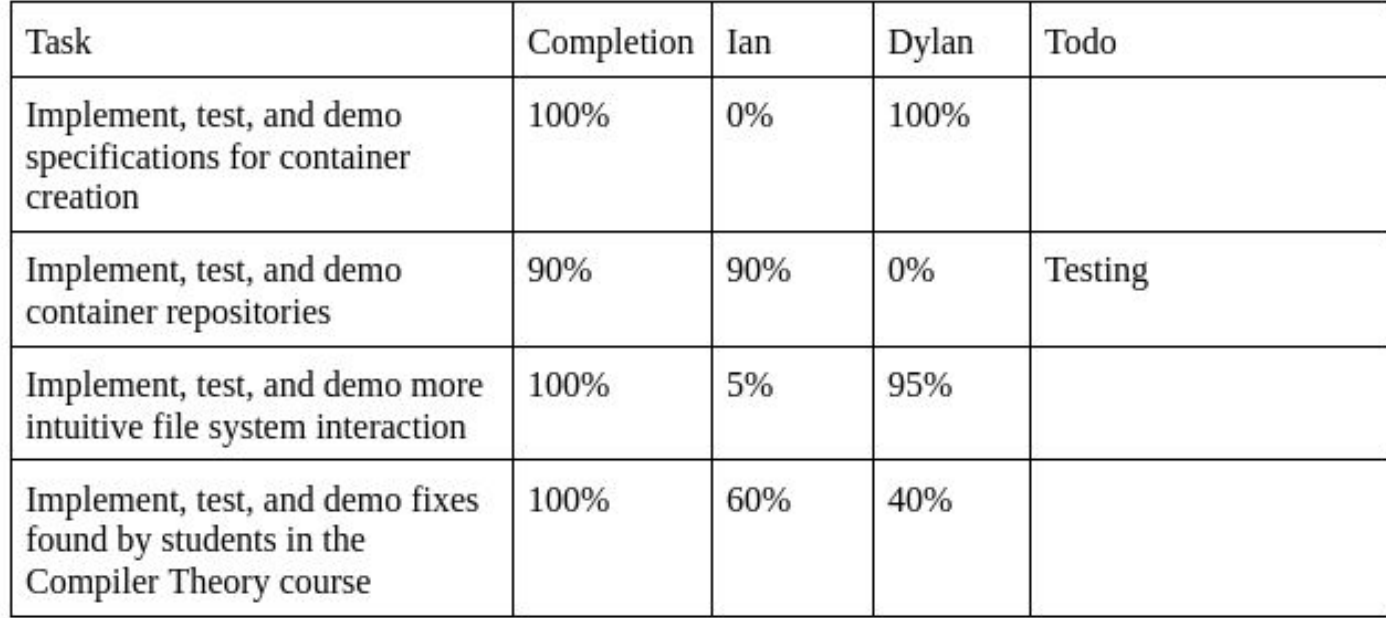

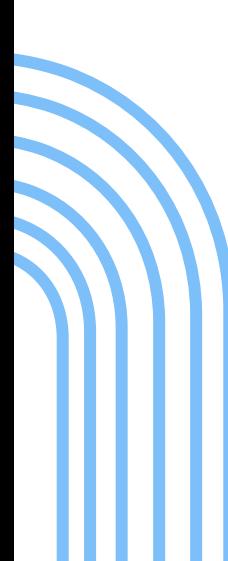

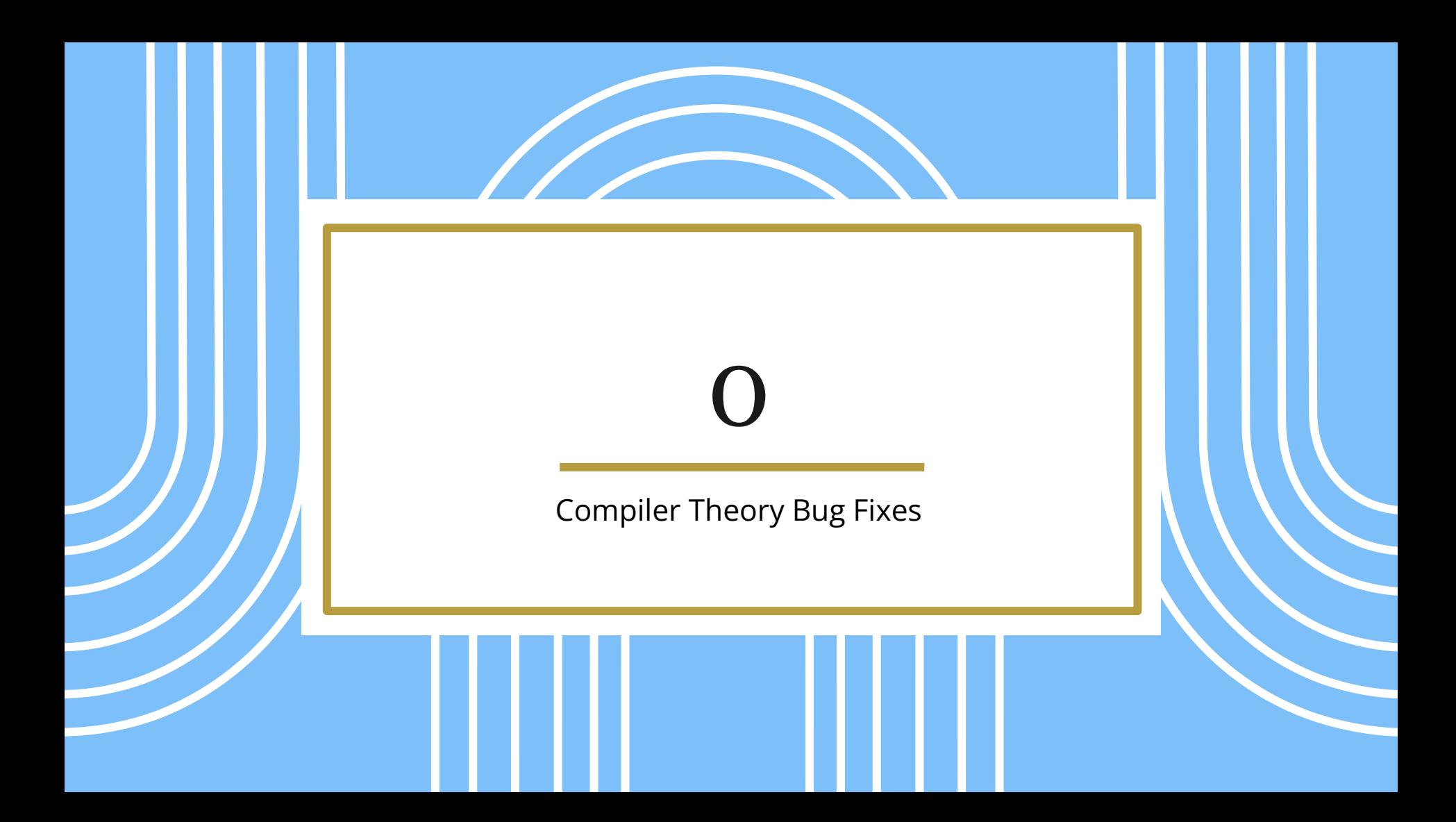

# Updating

- Implemented new update command
	- Finds newest release on **GitHub**
	- Downloads and installs if different from current version

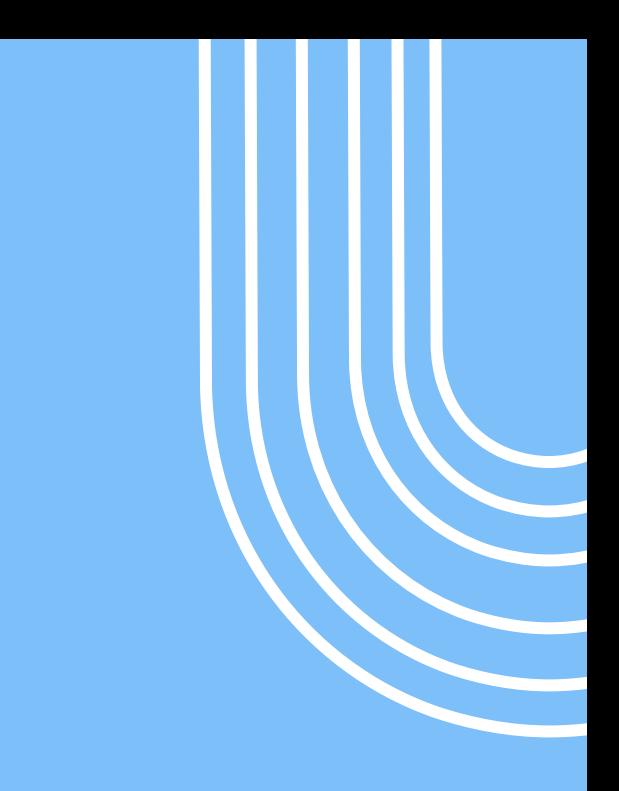

## Teaching

- We had to teach students how to use our tool
	- Held a seminar during class time
	- Held an evening workshop

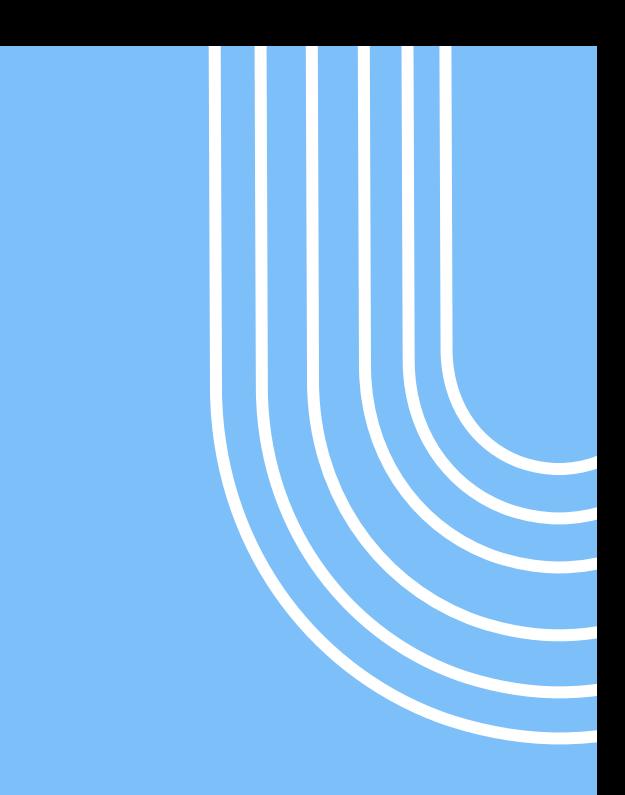

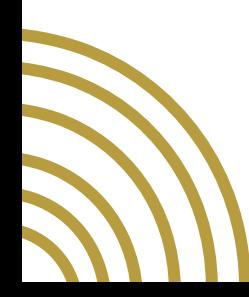

## Bug Fixes

- Absolute versus relative paths
- The '~' path
- Assuming file names
- Informing user of errors
- Fix Ctrl+C
- Fix start
- Fix server-halt ungraceful exit

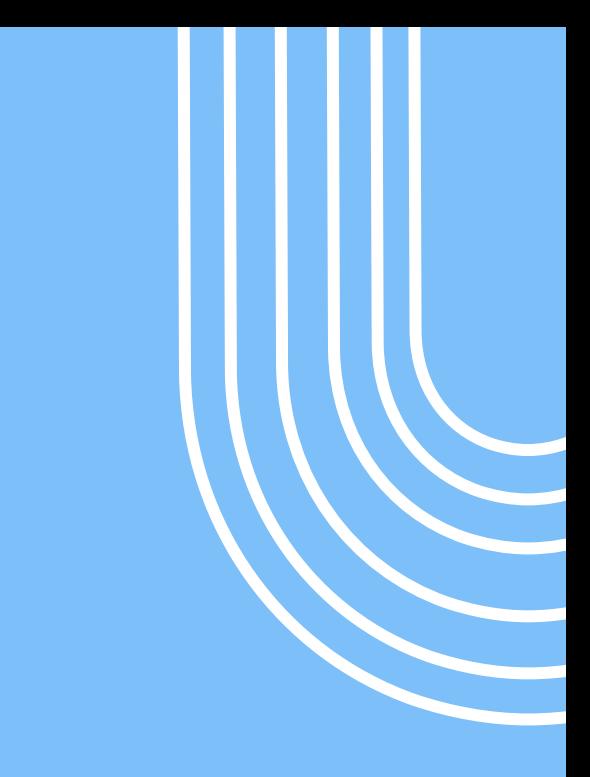

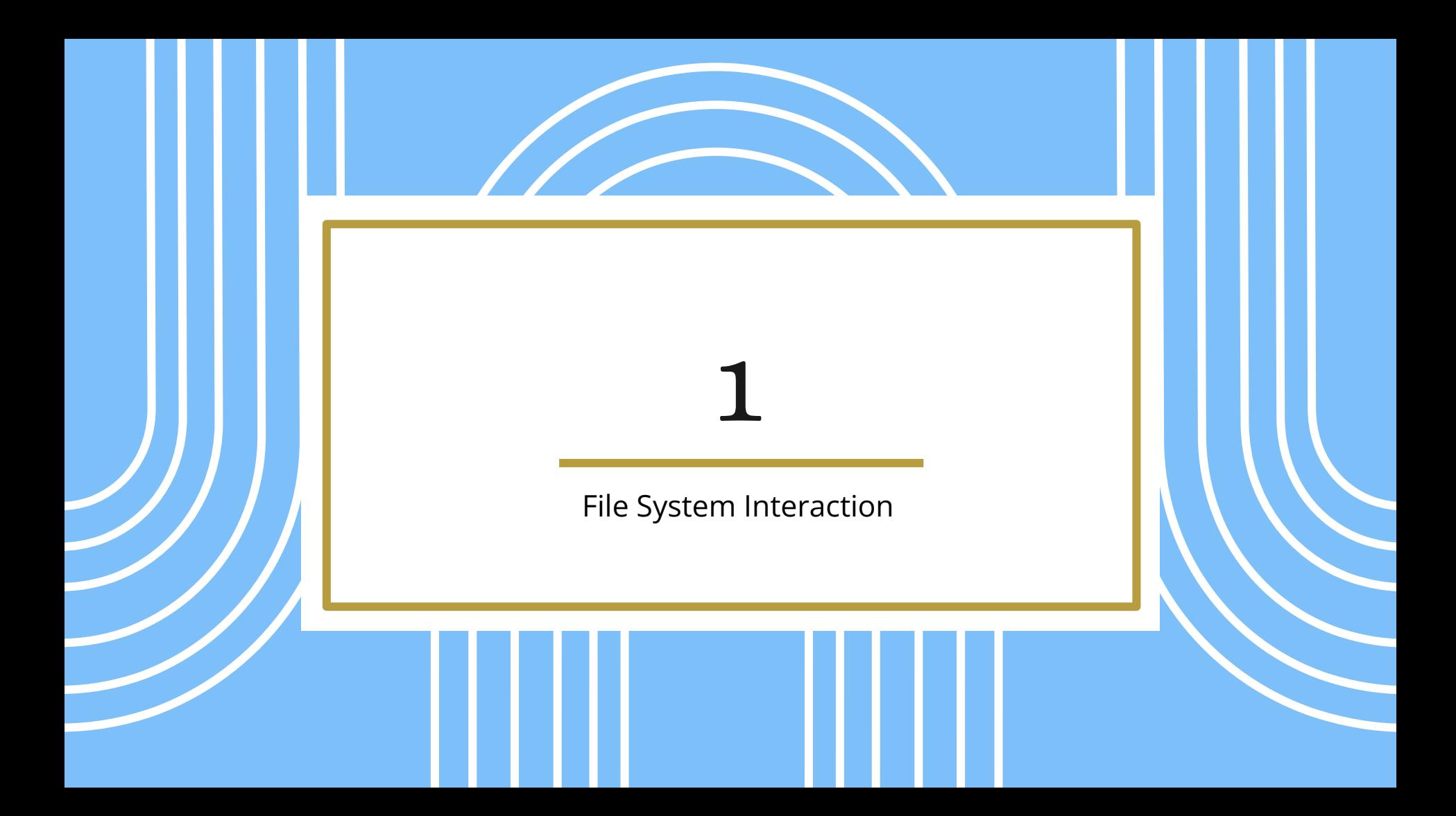

#### Changes to get-file, send-file

#### • send-file [container] [source] [dest]

- The destination argument is handled differently now.
- If [dest] is a directory, the destination file will inherit the name of the source file.
- If [dest] is not give, the destination file will inherit the name of the source file and will be copied to \$HOME.

#### File viewer

- Provides a graphical file manager used to view a container's virtual file system.
- Uses an embedded FileZilla instance that connects to the virtual file system over SFTP.

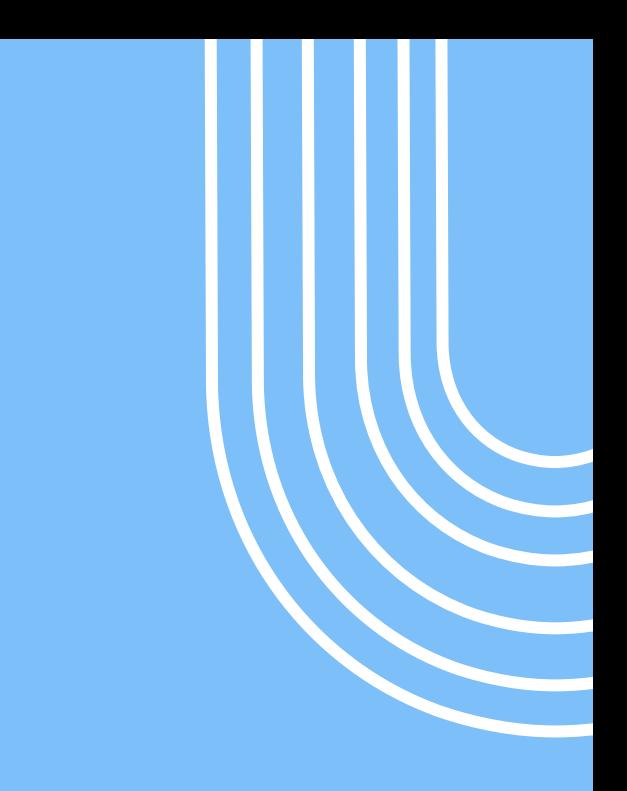

#### Demonstration

• [https://www.youtube.com/watc](https://www.youtube.com/watch?v=XyD3aYQjn3g&list=PLRkjHsIsoL3nRKXz9KbIvxJtpSagLtrpK) [h?v=XyD3aYQjn3g&list=PLRkjHsI](https://www.youtube.com/watch?v=XyD3aYQjn3g&list=PLRkjHsIsoL3nRKXz9KbIvxJtpSagLtrpK) [soL3nRKXz9KbIvxJtpSagLtrpK](https://www.youtube.com/watch?v=XyD3aYQjn3g&list=PLRkjHsIsoL3nRKXz9KbIvxJtpSagLtrpK)

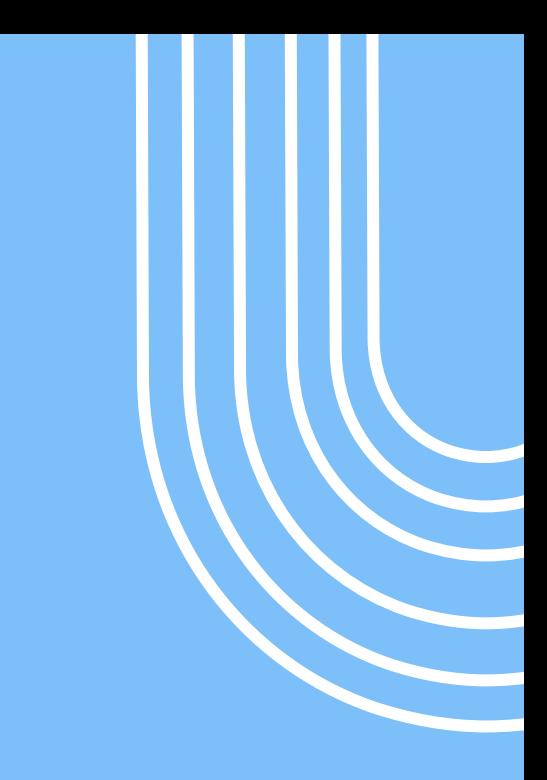

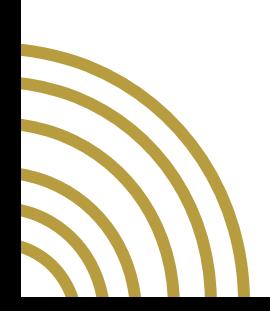

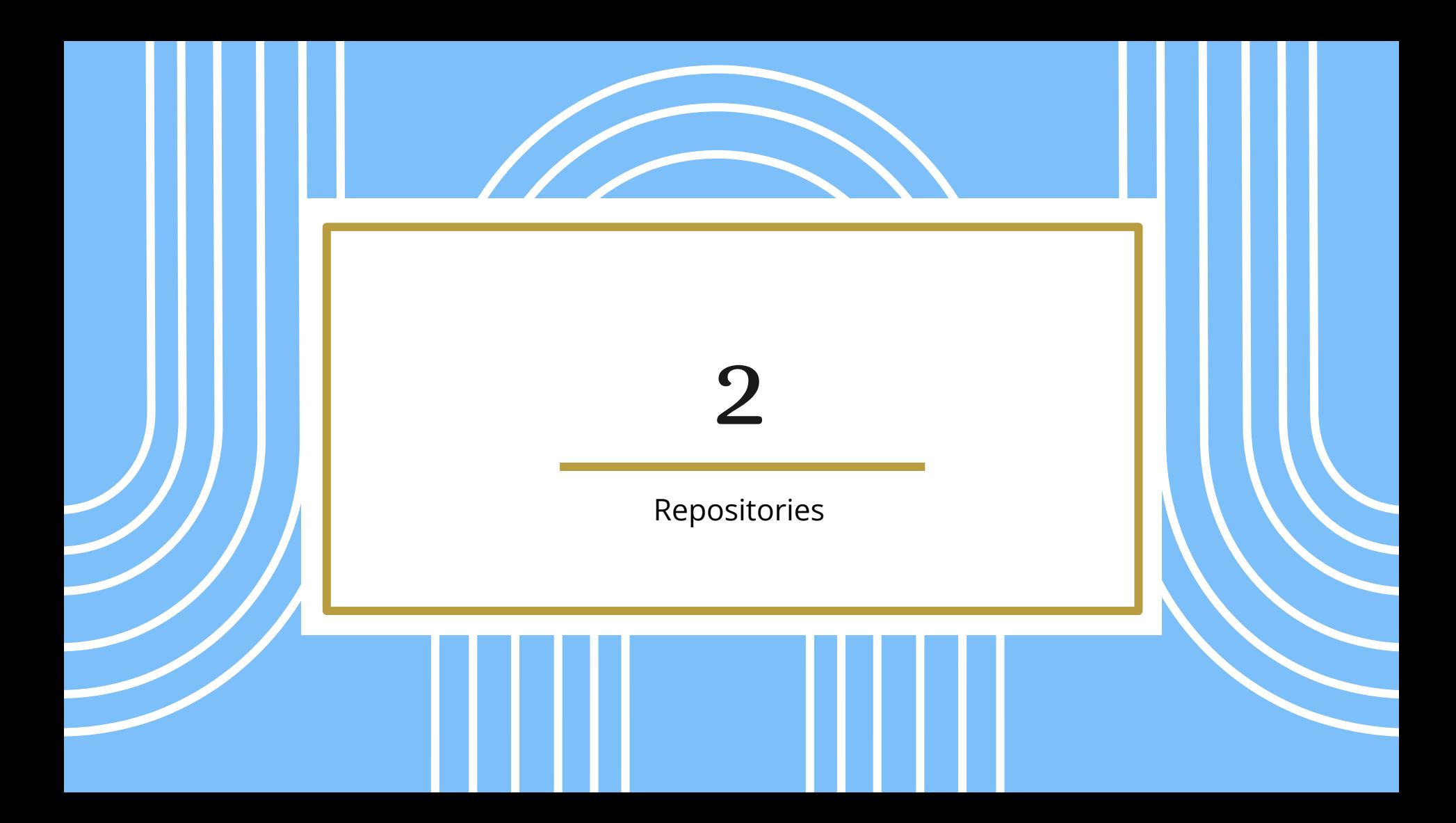

#### Repositories

- Get a list of archives
- Download a particular archive
- Upload your own archive (after providing "authentication")

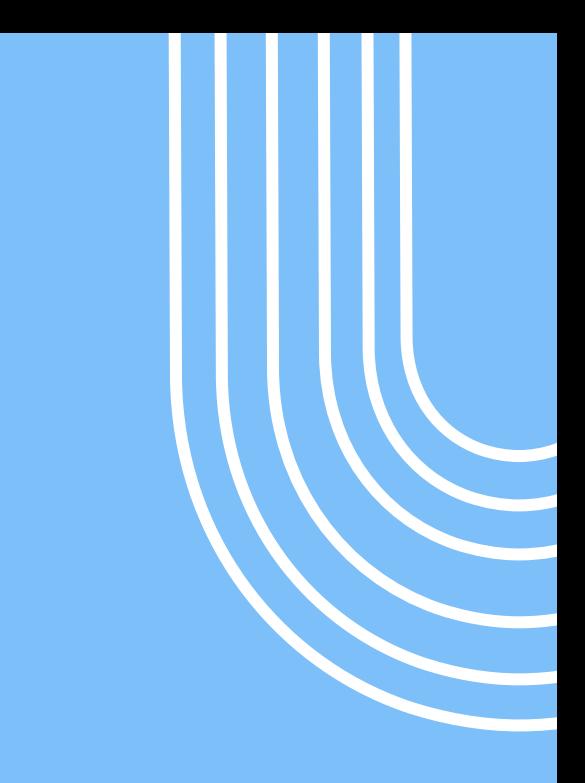

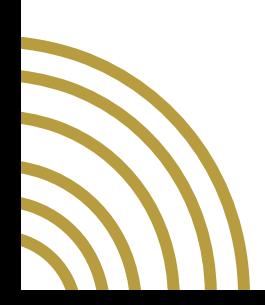

#### Container Manager

- Allow users to add/update repositories
- Allow users to download archives
- Allow users to archive their own containers
- Allow users to upload archives to repositories

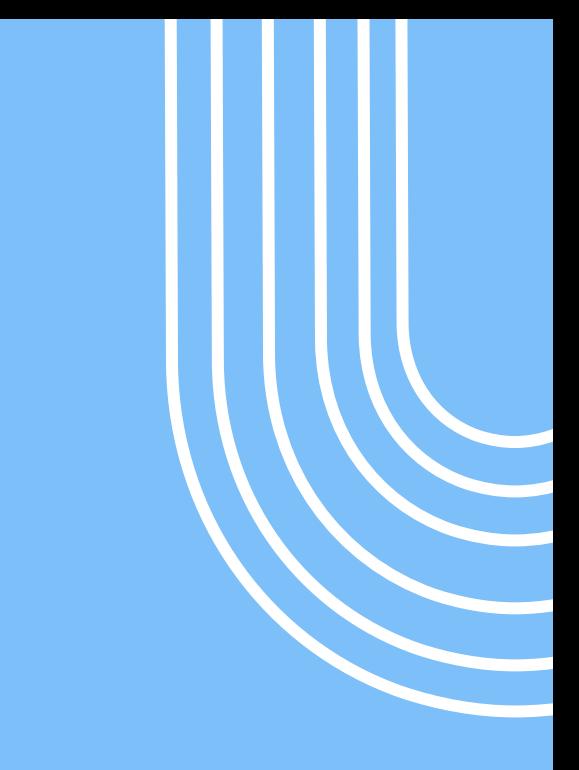

#### Download Example

• <https://youtu.be/4aoL4kZckmE>

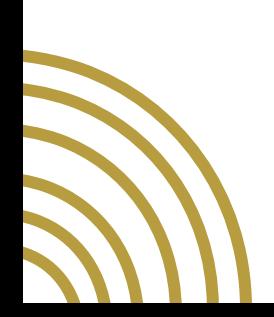

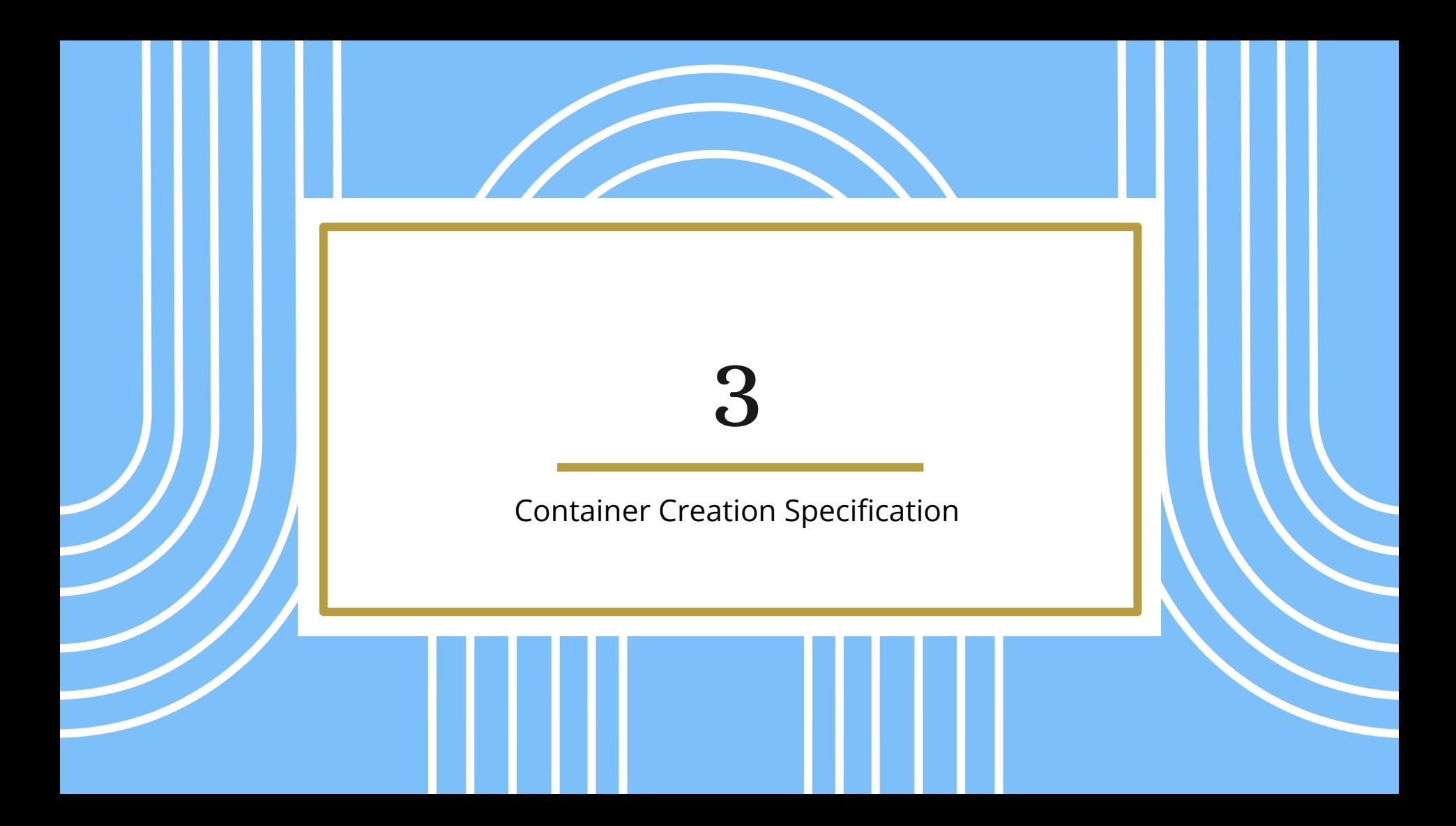

#### Container Definition

- **Req. 22** Users can specify the architecture that their container will use.
- **Req. 23** Users can specify whether to include the standard development tools in Linux when they build a new container. This includes gcc and gdb.

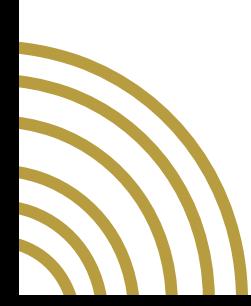

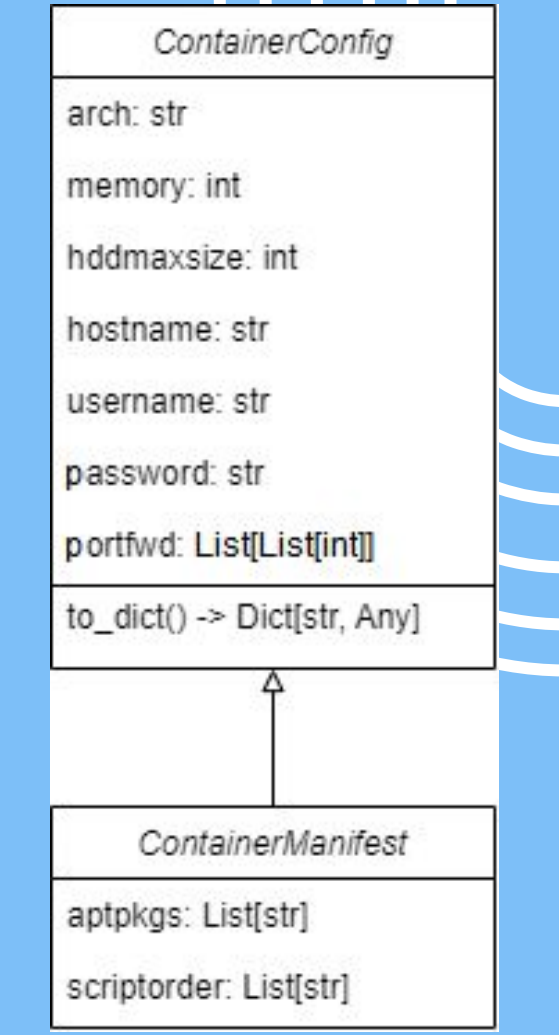

#### Directory Structure

• **Req. 24** Users can provide [Debian] packages to be included and installed into their containers.

#### $\vee$  build

 $\ge$  dist

 $\geq$  temp

packages

resources

scripts

manifest.json

"manifest":  $0,$ "arch": "x86 64", "memory":  $500$ , "hddmaxsize": 10, "hostname": "debian", "portfwd":  $\lceil \cdot \rceil$ , "aptpkgs":  $\lceil \cdot \rceil$ , "scriptorder":  $[$ ]

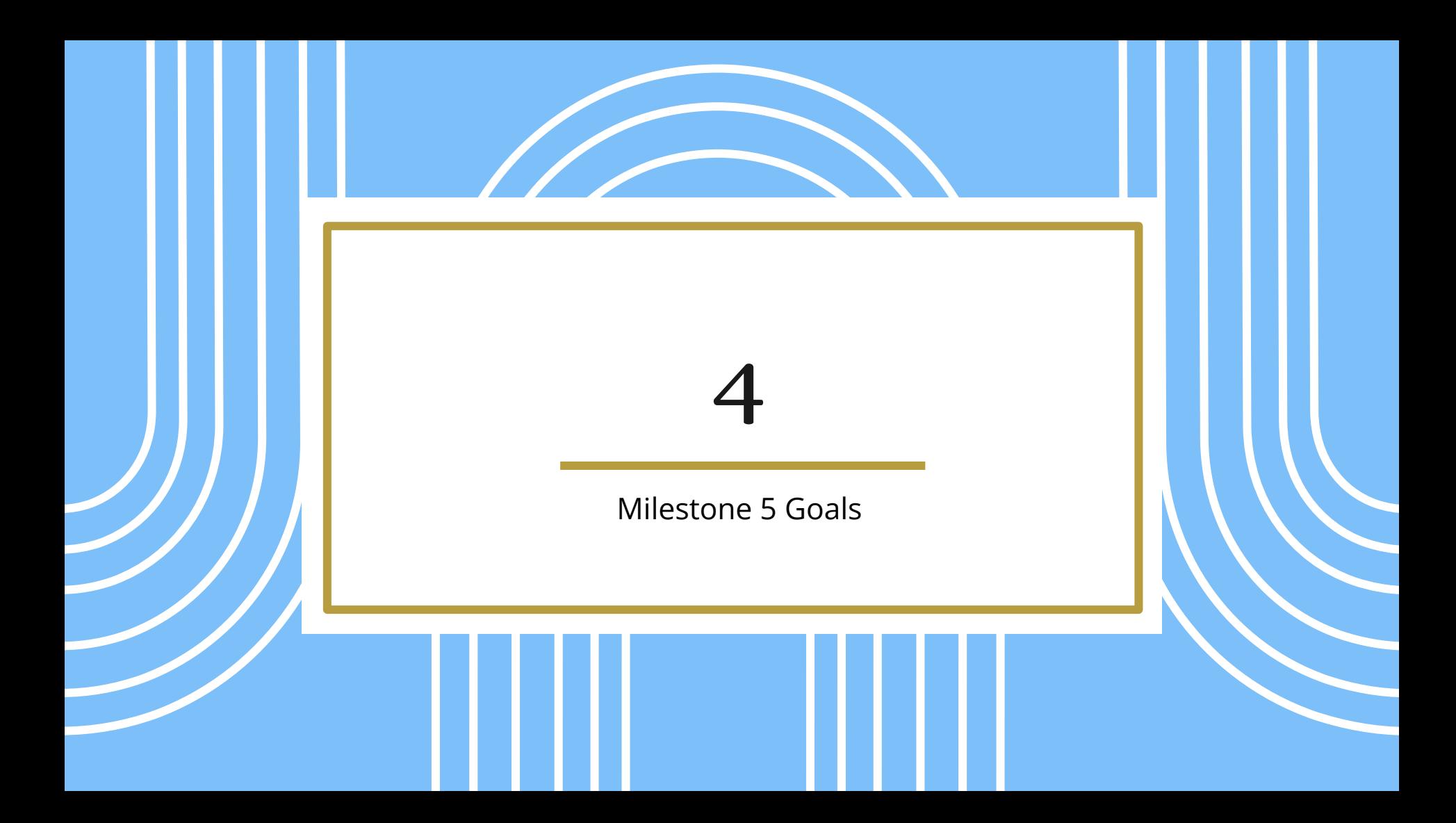

#### Container Creation

- In this goal, we will actualize the work done in the Container Definition goal of the previous milestone in order to fulfill the Container Creation requirements.
- **Req. 21** Users can create new containers using a special command that will come built with various options… it will create a new container that can be utilized like other containers.

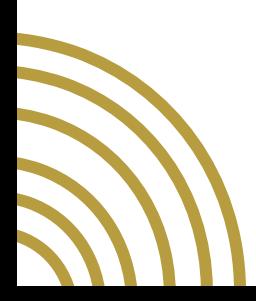

#### Extra Commands

- Delete Command
	- Delete a container from the file system
- Rename Command
	- Change how users refer to a container

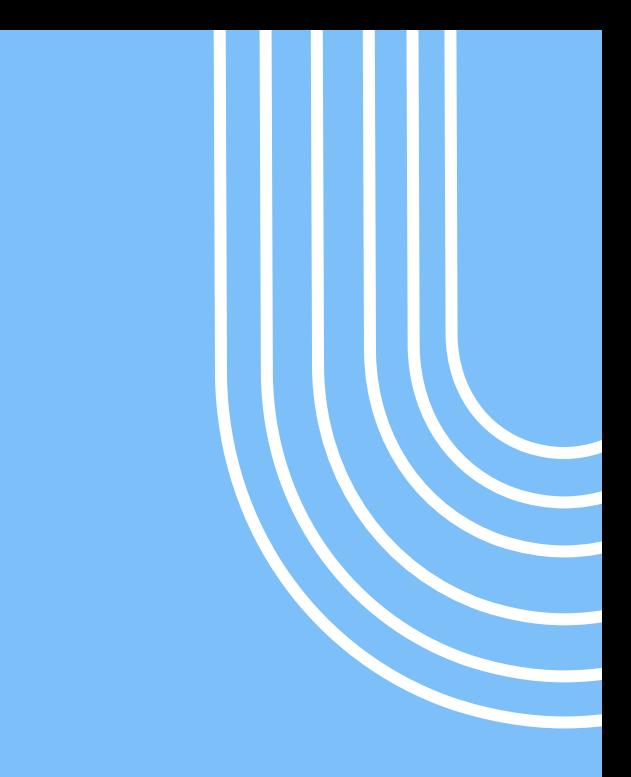

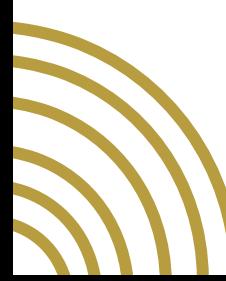

#### Test Suite

- Create framework for testing project
	- Difficult to connect all parts
- Create tests for all of the requirements

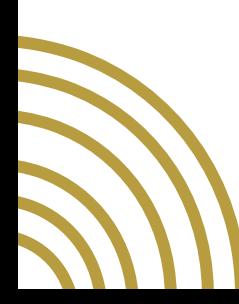

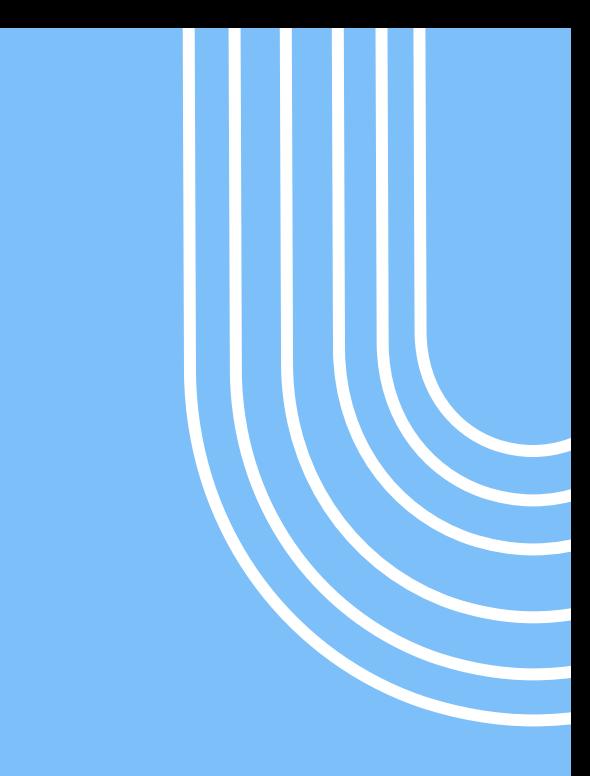

## Evaluation and Analysis

- Check results of running test suite
- Survey Compiler Theory students
- Run experiments on random students

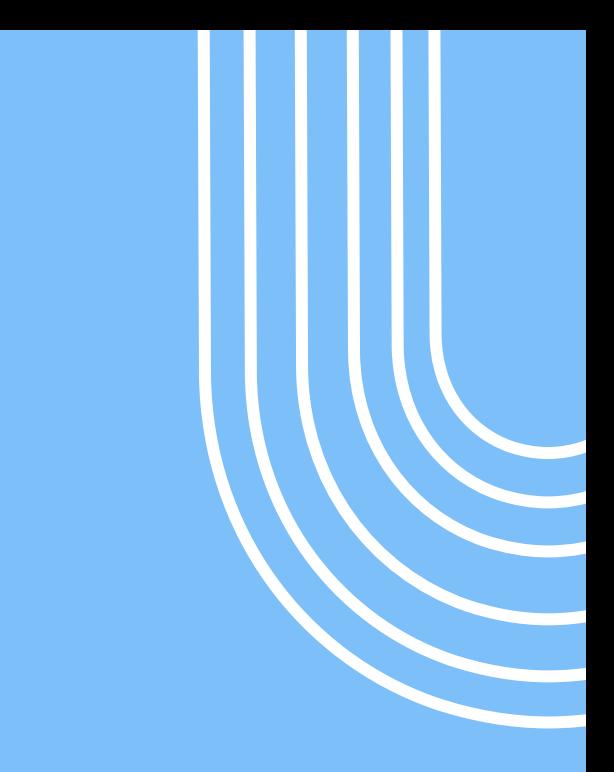

#### Showcase Poster

- Senior Design Showcase requires a poster
- We need the poster to summarize our project

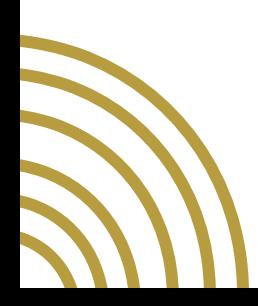

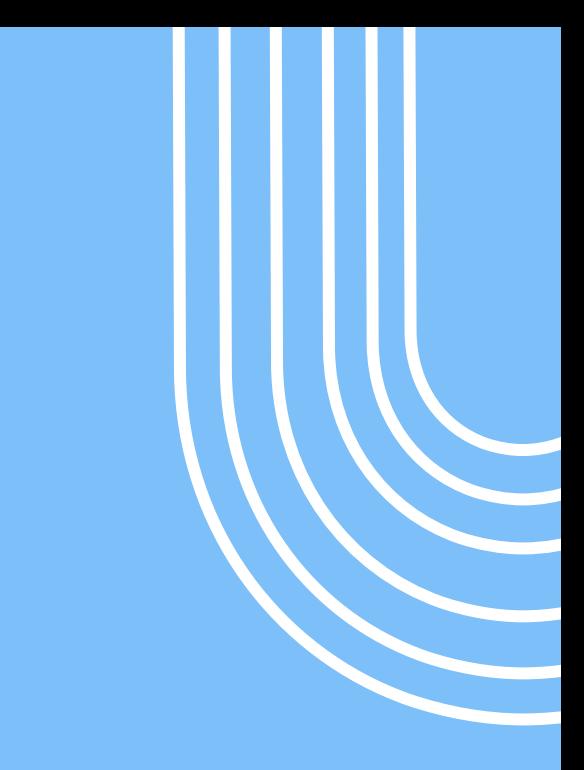

#### Thank You

Questions?